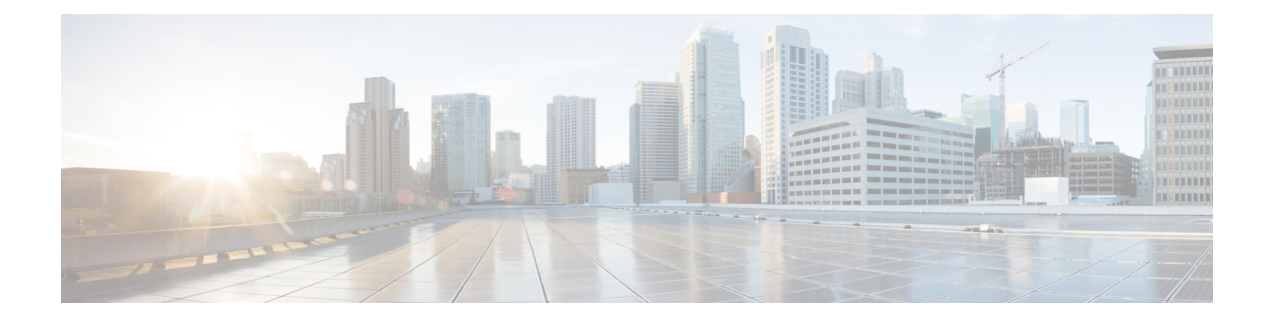

# **Cisco Remote PHY Shelf 7200 Software 1.4**

- [Upgrading](#page-0-0) to Cisco Remote PHY Shelf 7200 Software 1.4, on page 1
- [Downgrading](#page-10-0) from Cisco Remote PHY Shelf 7200 Software 1.4, on page 11

# <span id="page-0-0"></span>**Upgrading to Cisco Remote PHY Shelf 7200 Software 1.4**

## **Upgrading Cisco Remote PHY Shelf 7200 and cBR-8 Router**

### **Before you begin**

Before upgrading the system, make sure the following requirements are met:

- All eRPDs are online.
- Download two files from Cisco.com Software Center:
	- IOS XE Software Version 17.9.1w: [cbrsup-universalk9.17.09.01w.SPA.bin](https://software.cisco.com/download/home/286283913/type/282046477/release/Cupertino-17.9.1w)
	- Cisco Remote PHY Shelf 7200 Software 1.4: [HA-SHELF-V1-4.itb](https://software.cisco.com/download/home/286321242/type)
	- Cisco Remote PHY Shelf 7200 Firmware 1.4: [hashelf\\_firmware-V1.4\\_20221207104636.pkg](https://software.cisco.com/download/home/286321242/type)
- Console access for both SUPs are required.

• Starting with Cisco IOS XE Cupertino 17.9.1w, cBR-8 images are greater than 2GB (2<sup> $\land$ </sup>31 bytes) for the first time. Platform changes are required to accommodate the larger file size. Because of this, a bridge release which is smaller than 2GB, but one that includes the fixes is required, before upgrading to Cisco IOS XE Cupertino 17.9.1w or later images. Use a bridge release to upgrade to Cisco IOS XE Cupertino 17.9.1w from IOS releases prior to Cisco IOS XE Bengaluru 17.6.1y. You can use either Cisco IOS XE Bengaluru 17.6.1y or Cisco IOS XE Bengaluru 17.6.1z as a bridge release before upgrading to Cisco IOS XE Cupertino 17.9.1w and later images. For more information about upgrading the cBR-8 router, see [Upgrading](https://www.cisco.com/c/en/us/td/docs/cable/cbr/upgrade/guide/b_cbr_upgrade_17_6.html) the Cisco cBR Series Converged [Broadband](https://www.cisco.com/c/en/us/td/docs/cable/cbr/upgrade/guide/b_cbr_upgrade_17_6.html) Routers for Cisco IOS XE Bengaluru 17.6 and [Upgrading](https://www.cisco.com/c/en/us/td/docs/cable/cbr/upgrade/guide/b_cbr_upgrade_17_9.html) the Cisco cBR Series Converged [Broadband](https://www.cisco.com/c/en/us/td/docs/cable/cbr/upgrade/guide/b_cbr_upgrade_17_9.html) Routers for Cisco IOS XE Cupertino 17.9. • Before you can perform the upgrade to Cisco Remote PHY Shelf 7200 Software 1.4, ensure that the Cisco Remote PHY Shelf 7200 password is not the default password, which is *admin*. If the default password is *admin*, change the password. The Cisco Remote PHY Shelf 7200 linecards are disabled if the default password is not changed; it is enabled when the default password is changed. **Note Step 1** When upgrading to Cisco Remote PHY Shelf 7200 Software 1.4 from Cisco Remote PHY Shelf 7200 Software 1.2, you must upgrade the UBoot using the firmware package provided on the Software [Download](https://software.cisco.com/download/home/286321242/type/) page. Follow the steps below: a) Copy Cisco RPHY Shelf 7200 1.4 Firmware package to HTTP or TFTP server that RPDs can reach to. b) Telnet to FCC to upgrade FCC UBoot. upgrade hw-programmable fcc uboot tftp <tftp server ip> hashelf firmware-V1.4 20221207104636.pkg c) Reboot FCC as required in previous step output. d) After bootup, check UBoot version. HA-Shelf-FCC#show platform diag Chassis type: HA-RPHY-CHASSIS HA-RPHY-FAN-TRAY: State : OK Software declared up time : 30 minutes, 54 seconds **Primary UBoot : 200821 \*** Golden UBoot : 180508 IOFPGA version : a209 (Primary) EOBC version : 1.01 Skip this step if you are upgrading to Cisco Remote PHY Shelf 7200 Software 1.4 from Cisco Remote PHY Shelf 7200 Software 1.3, as no firmware upgrade required in this case. **Note**

**Step 2** Telnet to FCC and change the password, if the default password is *admin*, save configuration. (if the password is already changed, ignore this step)

```
HA-Shelf-FCC#login password cisco
Chassis login password configured successfully.
```
 $\mathbf l$ 

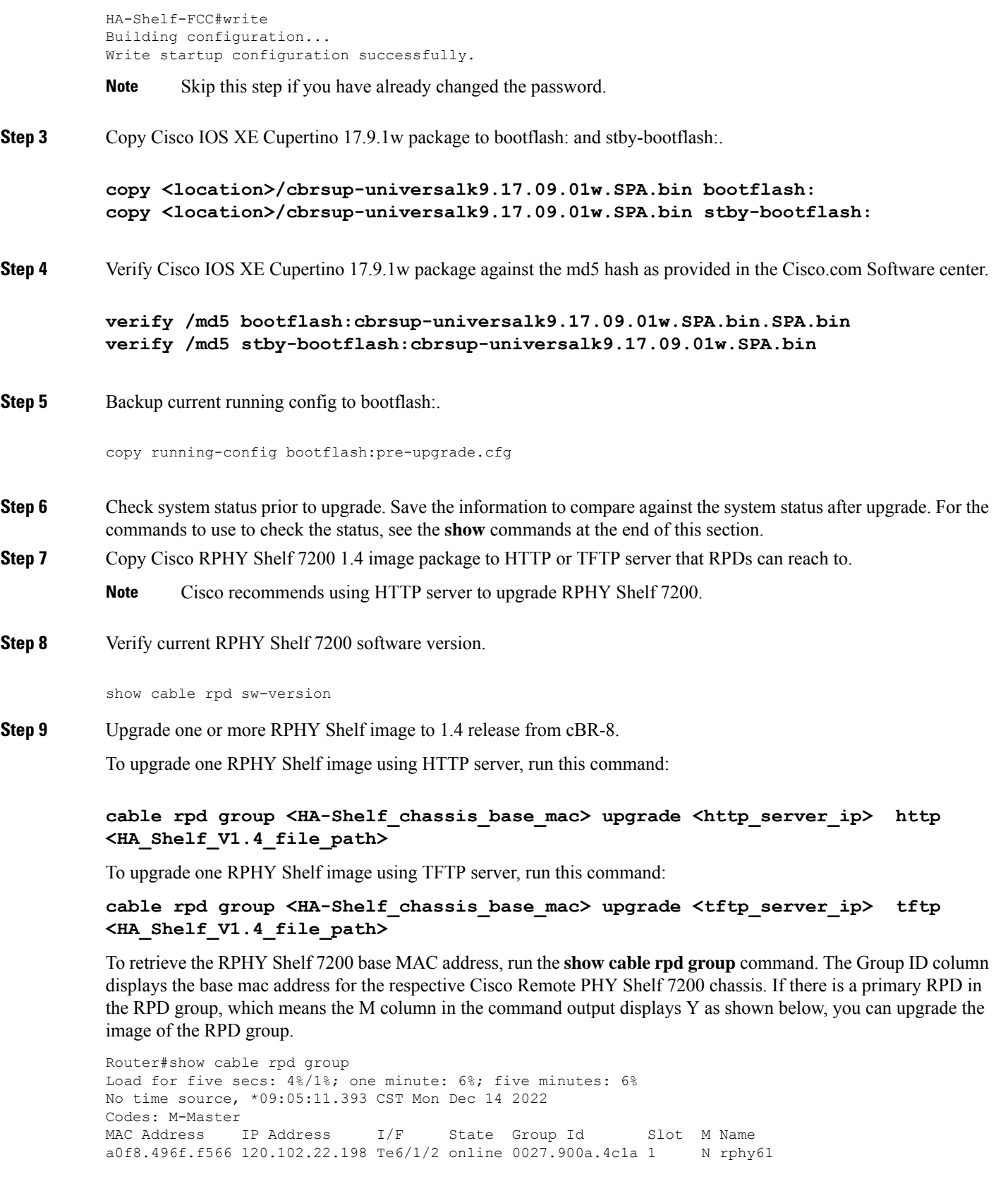

a0f8.496f.f5f0 120.102.22.199 Te6/1/2 online 0027.900a.4c1a 2 Y rphy62 7abd.44a1.0083 120.102.22.194 Te7/1/7 online 7abd.44a1.0000 3 N erpd33 7abd.44a1.0082 120.102.22.193 Te7/1/7 online 7abd.44a1.0000 3 N erpd32 7abd.44a1.0085 120.102.22.196 Te7/1/7 online 7abd.44a1.0000 3 Y erpd35 7abd.44a1.0084 120.102.22.195 Te7/1/7 online 7abd.44a1.0000 3 N erpd34 7abd.44a1.0081 120.102.22.192 Te7/1/7 online 7abd.44a1.0000 3 N erpd31 badb.ad17.0c20 120.102.22.102 Te6/1/7 online badb.ad17.0c00 0 N f02-00 badb.ad17.0c21 120.102.22.101 Te6/1/7 online badb.ad17.0c00 0 N f02-01 badb.ad17.0c24 120.102.22.106 Te6/1/7 online badb.ad17.0c00 0 N f02-04 badb.ad17.0c22 120.102.22.104 Te6/1/7 online badb.ad17.0c00 0 N f02-02 badb.ad17.0c23 120.102.22.105 Te6/1/7 online badb.ad17.0c00 0 Y f02-03 badb.ad17.0c25 120.102.22.109 Te6/1/7 online badb.ad17.0c00 0 N f02-05

#### To upgrade all RPHY Shelf images using HTTP server, run this command

cable rpd group all upgrade <http server ip> http <HA Shelf V1.4 file path>

To upgrade all RPHY Shelf images using TFTP server, run this command

cable rpd group all upgrade <tftp\_server\_ip> tftp <HA\_Shelf\_V1.4\_file\_path>

**Step 10** Verify one or more RPHY Shelf 7200 chassis status.

To verify one RPHY Shelf 7200 chassis status, run this command.

cable rpd group <chassis base mac> upgrade status

To verify all RPHY Shelf 7200 chassis status, run this command.

cable rpd group all upgrade status

**Step 11** Configure the chassis to boot the system with Cisco IOS XE Cupertino 17.9.1w image and save running-configuration.

```
Configure terminal
no boot system
boot system bootflash:cbrsup-universalk9.17.09.01w.SPA.bin
config-register 0x2102
end
copy running-config startup-config
```
**Step 12** Reload and bring up the cBR-8 router.

Reload

**Step 13** Adjust RPHY Shelf 7200 max-carrier and type, re-apply rpd-ds base-power for each RPHY Shelf 7200, save and backup current running-config.

```
cBR8(config)#cable rpd shelf-1-1
cBR8(config-rpd)#rpd-ds 0 base-power ?
 <20-22> Base Channel Power Value in dBmV
cBR8(config-rpd)#type shelf
cBR8(config-rpd)#rpd-ds 0 max-carrier 16
cBR8(config-rpd)#rpd-ds 0 base-power ?
 <37-46> Base Channel Power Value in dBmV
cBR8(config-rpd)#rpd-ds 0 base-power x //depends on customer real env
cBR8(config-rpd)#end
cBR8#copy running-config startup-config
cBR8#copy running-config bootflash:post-upgrade.cfg
```
**Step 14** To check if cBR-8 router is sucessfully upgraded to Cisco IOS XE Cupertino 17.9.1w and to check if all RPHY Shelf 7200 chassis have been upgraded to new version 1.4 and come online succesfully you can either:

Telnet to FCC IP and run the **show version** command or

To check if one or more RPHY Shelf 7200 chassis have been upgraded, SSH to the eRPD and run the show version command.

### **What to do next**

- **select erpd** slot *slot id* **index** *index id* RPHY Shelf 7200 command, normally run on FCC, but can also run on primary eRPD and line cards.
- **select linecard slot** *slot\_id* RPHY Shelf 7200 command, normally run on FCC, but can also run on primary eRPD and line cards.
- **show version** Supported on cBR-8 and RPHY Shelf 7200 with different outputs.
- **show platform** Supported on cBR-8 and RPHY Shelf 7200 with different outputs.
- **show platform diag** Supported on cBR-8 and RPHY Shelf 7200
- **show environment** Supported on cBR-8
- **show environment all | alarms** Supported on RPHY Shelf 7200
- **show environment power** Supported on cBR-8
- **show platform hardware slot P <0-5> mcu status** Supported on cBR-8
- **show facility-alarm status** Supported on cBR-8
- **show redundancy** Supported on cBR-8 and RPHY Shelf 7200 with different outputs.
- **show redundancy line card all** Supported on cBR-8 and RPHY Shelf 7200 with different outputs.
- **show ip ospf neighbor** Supported on cBR-8
- **show cable modem voice** Supported on cBR-8
- **show cable calls** Supported on cBR-8
- **show cable licenses all** Supported on cBR-8
- **show inventory** Supported on cBR-8
- **show log** Supported on cBR-8 and RPHY Shelf 7200 with different outputs
- **show cable rpd** Supported on cBR-8
- **show cable modem summary total** Supported on cBR-8
- **show cable rpd lcha** Supported on cBR-8
- **show running** Supported on cBR-8 and RPHY Shelf 7200 with different outputs
- **show tech** Supported on cBR-8 and RPHY Shelf 7200 with different outputs

## **Upgrading Cisco Remote PHY Shelf 7200 Only**

### **Before you begin**

Before upgrading the system, make sure the following requirements are met:

- All eRPDs are online.
- Download new image file from Cisco.com Software Center:
	- Cisco Remote PHY Shelf 7200 Software 1.4: [HA-SHELF-V1-4.itb](https://software.cisco.com/download/home/286321242/type)
	- Cisco Remote PHY Shelf 7200 Firmware 1.4: hashelf firmware-V1.4 20221207104636.pkg

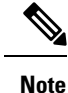

• For more information about upgrading the cBR-8 router, see [Upgrading](https://www.cisco.com/c/en/us/td/docs/cable/cbr/upgrade/guide/b_cbr_upgrade_17_9.html) the Cisco cBR Series Converged [Broadband](https://www.cisco.com/c/en/us/td/docs/cable/cbr/upgrade/guide/b_cbr_upgrade_17_9.html) Routers for Cisco IOS XE Cupertino 17.9.

- Cisco recommends that to upgrade only Cisco Remote PHY Shelf 7200, you must run all commands on the Cisco Remote PHY Shelf 7200.
- Before you can perform the upgrade to Cisco Remote PHY Shelf 7200 Software 1.4, ensure that the Cisco Remote PHY Shelf 7200 password is not the default password, which is *admin*. If the default password is *admin*, change the password. The Cisco Remote PHY Shelf 7200 linecards are disabled if the default password is not changed; it is enabled when the default password is changed.

**Step 1** When upgrading to Cisco Remote PHY Shelf 7200 Software 1.4 from Cisco Remote PHY Shelf 7200 Software 1.2, you must upgrade the UBoot using the firmware package provided on the Software [Download](https://software.cisco.com/download/home/286321242/type/) page. Follow the steps below:

- a) Copy Cisco RPHY Shelf 7200 1.4 Firmware package to HTTP or TFTP server that RPDs can reach to.
- b) Telnet to FCC to upgrade FCC UBoot.

upgrade hw-programmable fcc uboot tftp <tftp server ip> hashelf firmware-V1.4 20221207104636.pkg

- c) Reboot FCC as required in previous step output.
- d) After bootup, check UBoot version.

```
HA-Shelf-FCC#show platform diag
Chassis type: HA-RPHY-CHASSIS
HA-RPHY-FAN-TRAY:
            State : OK
            Software declared up time : 30 minutes, 54 seconds
            Primary UBoot : 200821 *
            Golden UBoot : 180508
            IOFPGA version : a209 (Primary)
            EOBC version : 1.01
```
- Skip this step if you are upgrading to Cisco Remote PHY Shelf 7200 Software 1.4 from Cisco Remote PHY Shelf 7200 Software 1.3, as no firmware upgrade required in this case. **Note**
- **Step 2** Copy the Cisco RPHY Shelf 7200 V1.4 image package to HTTP or TFTP server that RPDs can reach to.

**Note** Cisco recommends using HTTP server to upgrade RPHY Shelf 7200.

**Step 3** Verify current RPHY Shelf 7200 software version.

show cable rpd sw-version

**Step 4** Upgrade one or more RPHY Shelf image to 1.4 release from cBR-8.

To upgrade one RPHY Shelf image using HTTP server, run this command:

### **cable rpd group <HA-Shelf\_chassis\_base\_mac> upgrade <http\_server\_ip> http <HA\_Shelf\_V1.4\_file\_path>**

To upgrade one RPHY Shelf image using TFTP server, run this command:

### **cable rpd group <HA-Shelf\_chassis\_base\_mac> upgrade <tftp\_server\_ip> tftp <HA\_Shelf\_V1.4\_file\_path>**

To retrieve the RPHY Shelf 7200 base MAC address, run the **show cable rpd group** command. The Group ID column displays the base mac address for the respective HA Shelf 7200 chassis. If there is a primary RPD in the RPD group, which means the M column in the command output displays Y as shown below, you can upgrade the image of the RPD group.

```
Router#show cable rpd group
Load for five secs: 4%/1%; one minute: 6%; five minutes: 6%
No time source, *09:05:11.393 CST Mon Jun 3 2019
Codes: M-Master
MAC Address IP Address I/F State Group Id Slot M Name
a0f8.496f.f566 120.102.22.198 Te6/1/2 online 0027.900a.4c1a 1 N rphy61
a0f8.496f.f5f0 120.102.22.199 Te6/1/2 online 0027.900a.4c1a 2 Y rphy62
7abd.44a1.0083 120.102.22.194 Te7/1/7 online 7abd.44a1.0000 3 N erpd33
7abd.44a1.0082 120.102.22.193 Te7/1/7 online 7abd.44a1.0000 3 N erpd32
7abd.44a1.0085 120.102.22.196 Te7/1/7 online 7abd.44a1.0000 3 Y erpd35
7abd.44a1.0084 120.102.22.195 Te7/1/7 online 7abd.44a1.0000 3 N erpd34
7abd.44a1.0081 120.102.22.192 Te7/1/7 online 7abd.44a1.0000 3 N erpd31
badb.ad17.0c20 120.102.22.102 Te6/1/7 online badb.ad17.0c00 0
badb.ad17.0c21 120.102.22.101 Te6/1/7 online badb.ad17.0c00 0 N f02-01
badb.ad17.0c24 120.102.22.106 Te6/1/7 online badb.ad17.0c00 0 N f02-04
badb.ad17.0c22 120.102.22.104 Te6/1/7 online badb.ad17.0c00 0 N f02-02
badb.ad17.0c23 120.102.22.105 Te6/1/7 online badb.ad17.0c00 0 Y f02-03<br>badb.ad17.0c25 120.102.22.109 Te6/1/7 online badb.ad17.0c00 0 N f02-05
badb.ad17.0c25 120.102.22.109 Te6/1/7 online badb.ad17.0c00 0
```
To upgrade all RPHY Shelf images using HTTP server, run this command

cable rpd group all upgrade <http\_server\_ip> http <HA Shelf V1.4 file path>

To upgrade all RPHY Shelf images using TFTP server, run this command

cable rpd group all upgrade <tftp\_server\_ip> tftp <HA\_Shelf\_V1.4\_file\_path>

**Step 5** Verify one or more RPHY Shelf 7200 chassis status.

To verify one RPHY Shelf 7200 chassis status, run this command.

cable rpd group <chassis base mac> upgrade status

To verify all RPHY Shelf 7200 chassis status, run this command.

cable rpd group all upgrade status

**Step 6** To check if all RPHY Shelf 7200 chassis have been upgraded to new version 1.4 and come online succesfully you can either:

### Telnet to FCC IP and run the **show version** command or

To check if one or more RPHY Shelf 7200 chassis have been upgraded, SSH to the eRPD and run the show version command.

### **What to do next**

- select erpd slot *slot\_id* index *index\_id* RPHY Shelf 7200 command, normally run on FCC, but can also run on primary eRPD and line cards.
- select linecard slot *slot\_id* RPHY Shelf 7200 command, normally run on FCC, but can also run on primary eRPD and line cards.
- **show version** Supported on cBR-8 and RPHY Shelf 7200 with different outputs.
- **show platform** Supported on cBR-8 and RPHY Shelf 7200 with different outputs.
- **show platform diag** Supported on cBR-8 and RPHY Shelf 7200
- **show environment** Supported on cBR-8
- **show environment all | alarms** Supported on RPHY Shelf 7200
- **show environment power** Supported on cBR-8
- **show platform hardware slot P <0-5> mcu status** Supported on cBR-8
- **show facility-alarm status** Supported on cBR-8
- **show redundancy** Supported on cBR-8 and RPHY Shelf 7200 with different outputs.
- **show redundancy line card all** Supported on cBR-8 and RPHY Shelf 7200 with different outputs.
- **show ip ospf neighbor** Supported on cBR-8
- **show cable modem voice** Supported on cBR-8
- **show cable calls** Supported on cBR-8
- **show cable licenses all** Supported on cBR-8
- **show inventory** Supported on cBR-8
- **show log** Supported on cBR-8 and RPHY Shelf 7200 with different outputs
- **show cable rpd** Supported on cBR-8
- **show cable modem summary total** Supported on cBR-8
- **show cable rpd lcha** Supported on cBR-8
- **show running** Supported on cBR-8 and RPHY Shelf 7200 with different outputs
- **show tech** Supported on cBR-8 and RPHY Shelf 7200 with different outputs

## **Upgrading cBR-8 Router Only**

### **Before you begin**

Before upgrading the system, make sure the following requirements are met:

- All eRPDs are online.
- Download new image file from Cisco.com Software Center:
	- IOS XE Software Version 17.9.1w: [cbrsup-universalk9.17.09.01w.SPA.bin](https://software.cisco.com/download/home/286283913/type)
- Console access for both SUPs are required.

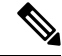

**Note**

Starting with Cisco IOS XE Cupertino 17.9.1w, cBR-8 images are greater than 2GB (2^31 bytes) for the first time. Platform changes are required to accommodate the larger file size. Because of this, a bridge release which is smaller than 2GB, but one that includes the fixes is required, before upgrading to Cisco IOS XE Cupertino 17.9.1w or later images.

Use a bridge release to upgrade to Cisco IOS XE Cupertino 17.9.1w from IOS releases prior to Cisco IOS XE Bengaluru 17.6.1y. You can use either Cisco IOS XE Bengaluru 17.6.1y or Cisco IOS XE Bengaluru 17.6.1z as a bridge release before upgrading to Cisco IOS XE Cupertino 17.9.1w and later images.

For more information about upgrading the cBR-8 router, see Upgrading the Cisco cBR Series [Converged](https://www.cisco.com/c/en/us/td/docs/cable/cbr/upgrade/guide/b_cbr_upgrade_17_6.html) [Broadband](https://www.cisco.com/c/en/us/td/docs/cable/cbr/upgrade/guide/b_cbr_upgrade_17_6.html) Routers for Cisco IOS XE Bengaluru 17.6 and Upgrading the Cisco cBR Series [Converged](https://www.cisco.com/c/en/us/td/docs/cable/cbr/upgrade/guide/b_cbr_upgrade_17_9.html) [Broadband](https://www.cisco.com/c/en/us/td/docs/cable/cbr/upgrade/guide/b_cbr_upgrade_17_9.html) Routers for Cisco IOS XE Cupertino 17.9.

**Step 1** Copy Cisco IOS XE Cupertino 17.9.1w package to bootflash: and stby-bootflash:.

**copy <location>/cbrsup-universalk9.17.09.01w.SPA.bin bootflash: copy <location>/cbrsup-universalk9.17.09.01w.SPA.bin stby-bootflash:**

**Step 2** Verify Cisco IOS XE Cupertino 17.9.1w package against the md5 hash as provided in the Cisco.com Software center.

**verify /md5 bootflash:cbrsup-universalk9.17.09.01w.SPA.bin verify /md5 stby-bootflash:cbrsup-universalk9.17.09.01w.SPA.bin**

**Step 3** Backup current running config to bootflash:.

copy running-config bootflash:pre-upgrade.cfg

- **Step 4** Check system status prior to upgrade. Save the information to compare against the system status after upgrade. For the commands to use to check the status, see the **show** commands at the end of this section.
- **Step 5** Configure the chassis to boot the system with Cisco IOS XE Cupertino 17.9.1w image and save running-configuration.

Configure terminal

no boot system boot system bootflash:cbrsup-universalk9.17.09.01w.SPA.bin config-register 0x2102 end copy running-config startup-config

**Step 6** Reload and bring up the cBR-8 router.

Reload

**Step 7** Adjust RPD max-carrier and type, re-apply rpd-ds base-power for each RPD, save and backup current running-config.

```
cBR8(config)#cable rpd shelf-1-1
cBR8(config-rpd)#rpd-ds 0 base-power ?
  <20-22> Base Channel Power Value in dBmV
cBR8(config-rpd)#type shelf
cBR8(config-rpd)#rpd-ds 0 max-carrier 16
cBR8(config-rpd)#rpd-ds 0 base-power ?
  <37-46> Base Channel Power Value in dBmV
cBR8(config-rpd)#rpd-ds 0 base-power x //depends on customer real env
cBR8(config-rpd)#end
cBR8#copy running-config startup-config
cBR8#copy running-config bootflash:post-upgrade.cfg
```
**Step 8** To check if cBR-8 router is sucessfully upgraded to Cisco IOS XE Cupertino 17.9.1w and if you optionally wish to check the RPHY Shelf 7200 chassis version and check if it has come online succesfully you can either:

Telnet to FCC IP and run the **show version** command or

To check if one or more RPHY Shelf 7200 chassis have been upgraded, SSH to the eRPD and run the show version command.

### **What to do next**

- select erpd slot *slot\_id* index *index\_id* RPHY Shelf 7200 command, normally run on FCC, but can also run on primary eRPD and line cards.
- select linecard slot *slot\_id* RPHY Shelf 7200 command, normally run on FCC, but can also run on primary eRPD and line cards.
- **show version** Supported on cBR-8 and RPHY Shelf 7200 with different outputs.
- **show platform** Supported on cBR-8 and RPHY Shelf 7200 with different outputs.
- **show platform diag** Supported on cBR-8 and RPHY Shelf 7200
- **show environment** Supported on cBR-8
- **show environment all | alarms** Supported on RPHY Shelf 7200
- **show environment power** Supported on cBR-8
- **show platform hardware slot P <0-5> mcu status** Supported on cBR-8
- **show facility-alarm status** Supported on cBR-8
- **show redundancy** Supported on cBR-8 and RPHY Shelf 7200 with different outputs.
- **show redundancy line card all** Supported on cBR-8 and RPHY Shelf 7200 with different outputs.
- **show ip ospf neighbor** Supported on cBR-8
- **show cable modem voice** Supported on cBR-8
- **show cable calls** Supported on cBR-8
- **show cable licenses all** Supported on cBR-8
- **show inventory** Supported on cBR-8
- **show log** Supported on cBR-8 and RPHY Shelf 7200 with different outputs
- **show cable rpd** Supported on cBR-8
- **show cable modem summary total** Supported on cBR-8
- **show cable rpd lcha** Supported on cBR-8
- **show running** Supported on cBR-8 and RPHY Shelf 7200 with different outputs
- **show tech** Supported on cBR-8 and RPHY Shelf 7200 with different outputs

## <span id="page-10-0"></span>**Downgrading from Cisco Remote PHY Shelf 7200 Software 1.4**

### **Downgrading Cisco Remote PHY Shelf 7200 and cBR-8 Router**

### **Before you begin**

Before downgrading the system, make sure the following requirements are met:

- All eRPDs are online.
- Download two files from the following Cisco.com Software Center URL:
	- IOS XE Software: <https://software.cisco.com/download/home/286283913/type>
		- IOS XE Software Version 17.3.1x: **cbrsup-universalk9.17.03.01x.SPA.bin**
		- IOS XE Software Version 16.10.1f: **cbrsup-universalk9.16.10.01f.SPA.bin**
	- Cisco Remote PHY Shelf 7200 software: [https://software.cisco.com/download/home/286321242/](https://software.cisco.com/download/home/286321242/type) [type](https://software.cisco.com/download/home/286321242/type)
		- Cisco Remote PHY Shelf 7200 Software 1.3: **HA-SHELF-V1-3.itb**
		- Cisco Remote PHY Shelf 7200 Software 1.2: **HA-SHELF-V1-2.itb**
- Console access for both SUPs are required.

I

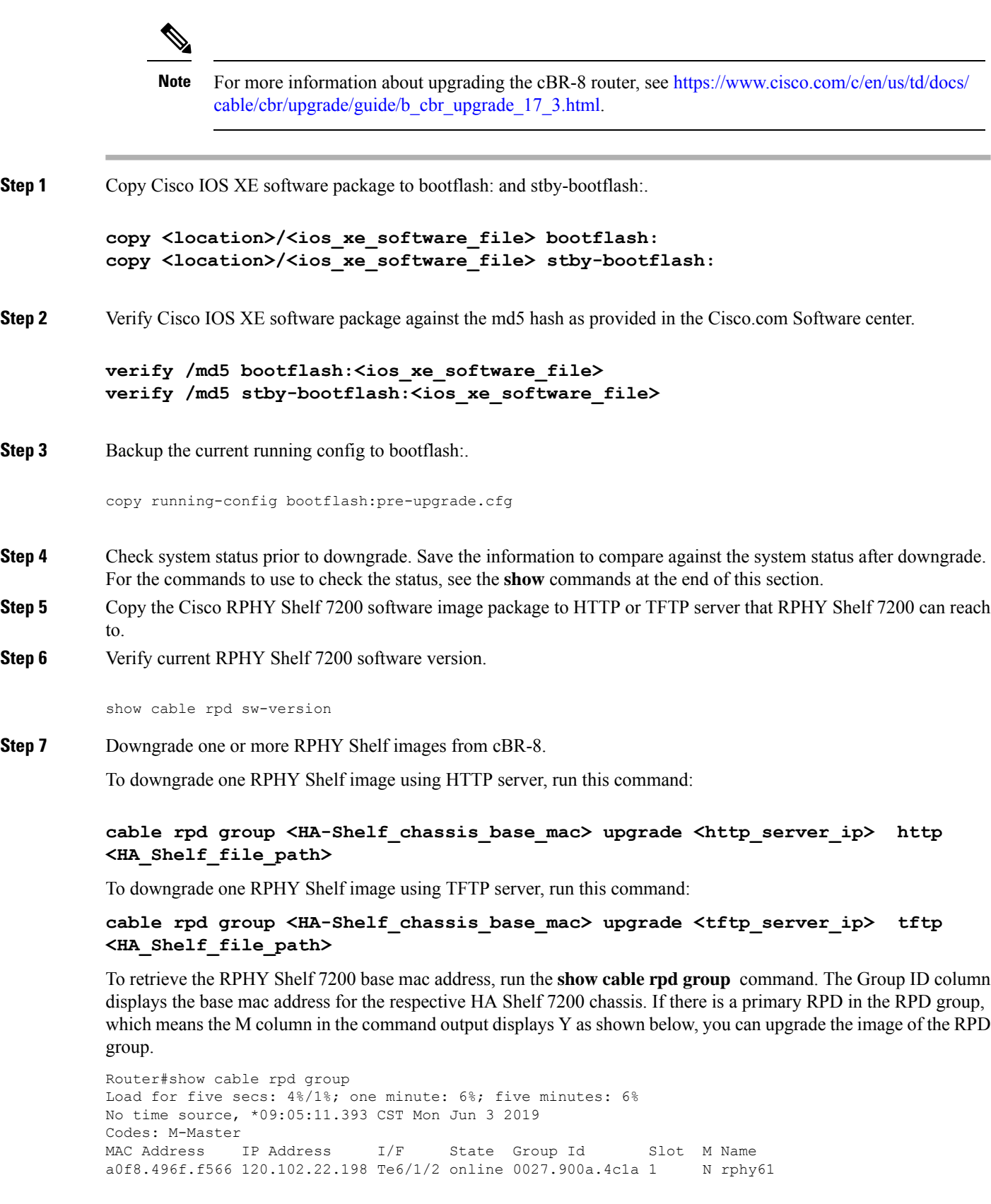

**Step 3** 

a0f8.496f.f5f0 120.102.22.199 Te6/1/2 online 0027.900a.4c1a 2 Y rphy62 7abd.44a1.0083 120.102.22.194 Te7/1/7 online 7abd.44a1.0000 3 N erpd33 7abd.44a1.0082 120.102.22.193 Te7/1/7 online 7abd.44a1.0000 3 N erpd32 7abd.44a1.0085 120.102.22.196 Te7/1/7 online 7abd.44a1.0000 3 Y erpd35 7abd.44a1.0084 120.102.22.195 Te7/1/7 online 7abd.44a1.0000 3 N erpd34 7abd.44a1.0081 120.102.22.192 Te7/1/7 online 7abd.44a1.0000 3 N erpd31 badb.ad17.0c20 120.102.22.102 Te6/1/7 online badb.ad17.0c00 0 N f02-00 badb.ad17.0c21 120.102.22.101 Te6/1/7 online badb.ad17.0c00 0 N f02-01 badb.ad17.0c24 120.102.22.106 Te6/1/7 online badb.ad17.0c00 0 N f02-04 badb.ad17.0c22 120.102.22.104 Te6/1/7 online badb.ad17.0c00 0 N f02-02 badb.ad17.0c23 120.102.22.105 Te6/1/7 online badb.ad17.0c00 0 Y f02-03 badb.ad17.0c25 120.102.22.109 Te6/1/7 online badb.ad17.0c00 0 N f02-05

To downgrade all RPHY Shelf images using HTTP server, run this command

cable rpd group all upgrade <http server ip> http <HA Shelf file path>

To downgrade all RPHY Shelf images using TFTP server, run this command

cable rpd group all upgrade <tftp server ip> tftp <HA Shelf file path>

**Step 8** Verify one or more RPHY Shelf 7200 chassis status.

To verify one RPHY Shelf 7200 chassis status, run this command.

cable rpd group <chassis base mac> upgrade status

To verify all RPHY Shelf 7200 chassis status, run this command.

cable rpd group all upgrade status

**Step 9** Configure the chassis to boot the system with target Cisco IOS XE image and save running-configuration.

```
Configure terminal
no boot system
boot system bootflash:<ios xe software file>
config-register 0x2102
end
copy running-config startup-config
```
**Step 10** Reload and bring up the cBR-8 router.

Reload

**Step 11** To check if all RPHY Shelf 7200 chassis have been downgraded to the target version and come online succesfully, you can either:

Telnet to FCC IP and run the **show version** command or

To check if one or more RPHY Shelf 7200 chassis have been downgraded, SSH to the eRPD and run the show version command.

### **What to do next**

These **show** commands may be useful in the verification test:

• select erpd slot *slot\_id* index *index\_id* — RPHY Shelf 7200 command, normally run on FCC, but can also run on primary eRPD and line cards.

- select linecard slot *slot\_id* RPHY Shelf 7200 command, normally run on FCC, but can also run on primary eRPD and line cards.
- **show version** Supported on cBR-8 and RPHY Shelf 7200 with different outputs.
- **show platform** Supported on cBR-8 and RPHY Shelf 7200 with different outputs.
- **show platform diag** Supported on cBR-8 and RPHY Shelf 7200
- **show environment** Supported on cBR-8
- **show environment all | alarms** Supported on RPHY Shelf 7200
- **show environment power** Supported on cBR-8
- **show platform hardware slot P <0-5> mcu status** Supported on cBR-8
- **show facility-alarm status** Supported on cBR-8
- **show redundancy** Supported on cBR-8 and RPHY Shelf 7200 with different outputs.
- **show redundancy line card all** Supported on cBR-8 and RPHY Shelf 7200 with different outputs.
- **show ip ospf neighbor** Supported on cBR-8
- **show cable modem voice** Supported on cBR-8
- **show cable calls** Supported on cBR-8
- **show cable licenses all** Supported on cBR-8
- **show inventory** Supported on cBR-8
- **show log** Supported on cBR-8 and RPHY Shelf 7200 with different outputs
- **show cable rpd** Supported on cBR-8
- **show cable modem summary total** Supported on cBR-8
- **show cable rpd lcha** Supported on cBR-8
- **show running** Supported on cBR-8 and RPHY Shelf 7200 with different outputs
- **show tech** Supported on cBR-8 and RPHY Shelf 7200 with different outputs

### **Downgrading Cisco Remote PHY Shelf 7200 Only**

### **Before you begin**

Before downgrading the system, make sure the following requirements are met:

- All eRPDs are in init(gcp) state.
- Download new image file from the following Cisco.com Software Center URL: <https://software.cisco.com/download/home/286321242/type>
	- Cisco Remote PHY Shelf 7200 Software 1.3: **HA-SHELF-V1-3.itb**
	- Cisco Remote PHY Shelf 7200 Software 1.2: **HA-SHELF-V1-2.itb**

For more information about upgrading the cBR-8 router, see [https://www.cisco.com/c/en/us/td/docs/](https://www.cisco.com/c/en/us/td/docs/cable/cbr/upgrade/guide/b_cbr_upgrade_17_3.html) [cable/cbr/upgrade/guide/b\\_cbr\\_upgrade\\_17\\_3.html.](https://www.cisco.com/c/en/us/td/docs/cable/cbr/upgrade/guide/b_cbr_upgrade_17_3.html) **Note**

**Step 1** Copy the target Cisco RPHY Shelf 7200 software image package to HTTP or TFTP server that RPHY Shelf 7200 can reach to.

**Note** Cisco recommends using HTTP server to upgrade RPHY Shelf 7200.

**Step 2** Verify current RPHY Shelf 7200 software version.

show cable rpd sw-version

**Step 3** Downgrade one or more RPHY Shelf image from cBR-8.

To downgrade one RPHY Shelf image using HTTP server, run this command:

### **cable rpd group <HA-Shelf\_chassis\_base\_mac> upgrade <http\_server\_ip> http <HA\_Shelf\_file\_path>**

To downgrade one RPHY Shelf image using TFTP server, run this command:

### **cable rpd group <HA-Shelf\_chassis\_base\_mac> upgrade <tftp\_server\_ip> tftp <HA\_Shelf\_file\_path>**

To retrieve the RPHY Shelf 7200 base mac address, run the **show cable rpd group** command. The Group ID column displays the base mac address for the respective HA Shelf 7200 chassis. If there is a primary RPD in the RPD group, which means the M column in the command output displays Y as shown below, you can upgrade the image of the RPD group.

```
Router#show cable rpd group
Load for five secs: 4%/1%; one minute: 6%; five minutes: 6%
No time source, *09:05:11.393 CST Mon Jun 3 2019
Codes: M-Master
MAC Address IP Address I/F State Group Id Slot M Name
a0f8.496f.f566 120.102.22.198 Te6/1/2 online 0027.900a.4c1a 1 N rphy61
a0f8.496f.f5f0 120.102.22.199 Te6/1/2 online 0027.900a.4c1a 2 Y rphy62
7abd.44a1.0083 120.102.22.194 Te7/1/7 online 7abd.44a1.0000 3 N erpd33
7abd.44a1.0082 120.102.22.193 Te7/1/7 online 7abd.44a1.0000 3 N erpd32
7abd.44a1.0085 120.102.22.196 Te7/1/7 online 7abd.44a1.0000 3 Y erpd35
7abd.44a1.0084 120.102.22.195 Te7/1/7 online 7abd.44a1.0000 3 N erpd34
7abd.44a1.0081 120.102.22.192 Te7/1/7 online 7abd.44a1.0000 3 N erpd31
badb.ad17.0c20 120.102.22.102 Te6/1/7 online badb.ad17.0c00 0 N f02-00
badb.ad17.0c21 120.102.22.101 Te6/1/7 online badb.ad17.0c00 0 N f02-01
badb.ad17.0c24 120.102.22.106 Te6/1/7 online badb.ad17.0c00 0 N f02-04
badb.ad17.0c22 120.102.22.104 Te6/1/7 online badb.ad17.0c00 0 N f02-02
badb.ad17.0c23 120.102.22.105 Te6/1/7 online badb.ad17.0c00 0 Y f02-03
badb.ad17.0c25 120.102.22.109 Te6/1/7 online badb.ad17.0c00 0 N f02-05
```
To downgrade all RPHY Shelf images using HTTP server, run this command

cable rpd group all upgrade <http server ip> http <HA Shelf file path>

To downgrade all RPHY Shelf images using TFTP server, run this command

cable rpd group all upgrade <tftp\_server\_ip> tftp <HA\_Shelf\_file\_path>

### **Step 4** Verify one or more RPHY Shelf 7200 chassis status.

To verify one RPHY Shelf 7200 chassis status, run this command.

cable rpd group <chassis base mac> upgrade status

To verify all RPHY Shelf 7200 chassis status, run this command.

cable rpd group all upgrade status

**Step 5** To check if all RPHY Shelf 7200 chassis have been downgraded to target version and come online succesfully, you can either:

Telnet to FCC IP and run the **show version** command or

To check if one or more RPHY Shelf 7200 chassis have been upgraded, SSH to the eRPD and run the show version command.

### **What to do next**

- select erpd slot *slot\_id* index *index\_id* RPHY Shelf 7200 command, normally run on FCC, but can also run on primary eRPD and line cards.
- select linecard slot *slot\_id* RPHY Shelf 7200 command, normally run on FCC, but can also run on primary eRPD and line cards.
- **show version** Supported on cBR-8 and RPHY Shelf 7200 with different outputs.
- **show platform** Supported on cBR-8 and RPHY Shelf 7200 with different outputs.
- **show platform diag** Supported on cBR-8 and RPHY Shelf 7200
- **show environment** Supported on cBR-8
- **show environment all | alarms** Supported on RPHY Shelf 7200
- **show environment power** Supported on cBR-8
- **show platform hardware slot P <0-5> mcu status** Supported on cBR-8
- **show facility-alarm status** Supported on cBR-8
- **show redundancy** Supported on cBR-8 and RPHY Shelf 7200 with different outputs.
- **show redundancy line card all** Supported on cBR-8 and RPHY Shelf 7200 with different outputs.
- **show ip ospf neighbor** Supported on cBR-8
- **show cable modem voice** Supported on cBR-8
- **show cable calls** Supported on cBR-8
- **show cable licenses all** Supported on cBR-8
- **show inventory** Supported on cBR-8
- **show log** Supported on cBR-8 and RPHY Shelf 7200 with different outputs
- **show cable rpd** Supported on cBR-8
- **show cable modem summary total** Supported on cBR-8
- **show cable rpd lcha** Supported on cBR-8
- **show running** Supported on cBR-8 and RPHY Shelf 7200 with different outputs
- **show tech** Supported on cBR-8 and RPHY Shelf 7200 with different outputs

## **Downgrading cBR-8 Router Only**

### **Before you begin**

Before downgrading the system, make sure the following requirements are met:

- All eRPDs are in init(gcp) state.
- Download new image file from the following Cisco.com Software Center URL:

<https://software.cisco.com/download/home/286283913/type>

- IOS XE Software Version 17.3.1x: **cbrsup-universalk9.17.03.01x.SPA.bin**
- IOS XE Software Version 16.10.1f: **cbrsup-universalk9.16.10.01f.SPA.bin**
- Console access for both SUPs are required.

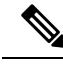

For more information about upgrading the cBR-8 router, see [https://www.cisco.com/c/en/us/td/docs/](https://www.cisco.com/c/en/us/td/docs/cable/cbr/upgrade/guide/b_cbr_upgrade_17_3.html) [cable/cbr/upgrade/guide/b\\_cbr\\_upgrade\\_17\\_3.html.](https://www.cisco.com/c/en/us/td/docs/cable/cbr/upgrade/guide/b_cbr_upgrade_17_3.html) **Note**

**Step 1** Copy Cisco IOS XE software package to bootflash: and stby-bootflash:

**copy <location>/<ios\_xe\_software\_file> bootflash: copy <location>/<ios\_xe\_software\_file> stby-bootflash:**

**Step 2** Verify Cisco IOS XE software package against the md5 hash as provided in the Cisco.com Software center.

**verify /md5 bootflash:<ios\_xe\_software\_file> verify /md5 stby-bootflash:<ios\_xe\_software\_file>**

**Step 3** Backup current running config to bootflash:

copy running-config bootflash:pre-upgrade.cfg

**Step 4** Check system status prior to downgrade. Save the information to compare against the system status after upgrade. For the commands to use to check the status, see the **show** commands at the end of this section.

**Step 5** Configure the chassis to boot the system with target Cisco IOS XE image and save running-configuration.

```
Configure terminal
no boot system
boot system bootflash:<ios_xe_software_file>
config-register 0x2102
end
copy running-config startup-config
```
**Step 6** Reload and bring up the cBR-8 router.

Reload

**Step 7** To check if all RPHY Shelf 7200 chassis are downgraded and come online succesfully, you can either:

Telnet to FCC IP and run the **show version** command or

To check if one or more RPHY Shelf 7200 chassis have been upgraded, SSH to the eRPD and run the show version command.

#### **What to do next**

- select erpd slot *slot\_id* index *index\_id* RPHY Shelf 7200 command, normally run on FCC, but can also run on primary eRPD and line cards.
- select linecard slot *slot\_id* RPHY Shelf 7200 command, normally run on FCC, but can also run on primary eRPD and line cards.
- **show version** Supported on cBR-8 and RPHY Shelf 7200 with different outputs.
- **show platform** Supported on cBR-8 and RPHY Shelf 7200 with different outputs.
- **show platform diag** Supported on cBR-8 and RPHY Shelf 7200
- **show environment** Supported on cBR-8
- **show environment all | alarms** Supported on RPHY Shelf 7200
- **show environment power** Supported on cBR-8
- **show platform hardware slot P <0-5> mcu status** Supported on cBR-8
- **show facility-alarm status** Supported on cBR-8
- **show redundancy** Supported on cBR-8 and RPHY Shelf 7200 with different outputs.
- **show redundancy line card all** Supported on cBR-8 and RPHY Shelf 7200 with different outputs.
- **show ip ospf neighbor** Supported on cBR-8
- **show cable modem voice** Supported on cBR-8
- **show cable calls** Supported on cBR-8
- **show cable licenses all** Supported on cBR-8
- **show inventory** Supported on cBR-8
- **show log** Supported on cBR-8 and RPHY Shelf 7200 with different outputs
- **show cable rpd** Supported on cBR-8
- **show cable modem summary total** Supported on cBR-8
- **show cable rpd lcha** Supported on cBR-8
- **show running** Supported on cBR-8 and RPHY Shelf 7200 with different outputs
- **show tech** Supported on cBR-8 and RPHY Shelf 7200 with different outputs

 $\mathbf I$